3-273-933-**11**(1)

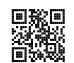

# **Quick Start Guide**

#### **LocationFree® Base Station LF-V30**

For more details about this product, please refer to the LocationFree® Base Station Operating Instructions on the supplied CD-ROM. This product is available for use in the U.S. and Canada only.

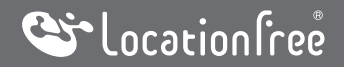

**SONY** 

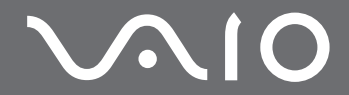

©2007 Sony Corporation Printed in Japan

# <span id="page-1-0"></span>**Customer Support Information**

For Sony Online Registration:

#### **www.sony.com/productregistration**

The Sony Online Registration is also available by selecting [Start Menu] $\rightarrow$ [All Programs] $\rightarrow$ [Sony LocationFree Player] - [Sony LocationFree Product Registration] on your PC.

For technical support: Please go to the web site and select your model. **www.sony.com/lfxsupport**

We welcome your comments and suggestions on LocationFree®. Please feel free to send email to LocationFree® Customer Support Center:

#### **LocationFreeSupport@am.sony.com**

For more details about LocationFree® go to: **www.sony.com/locationfree**

# **Table of Contents**

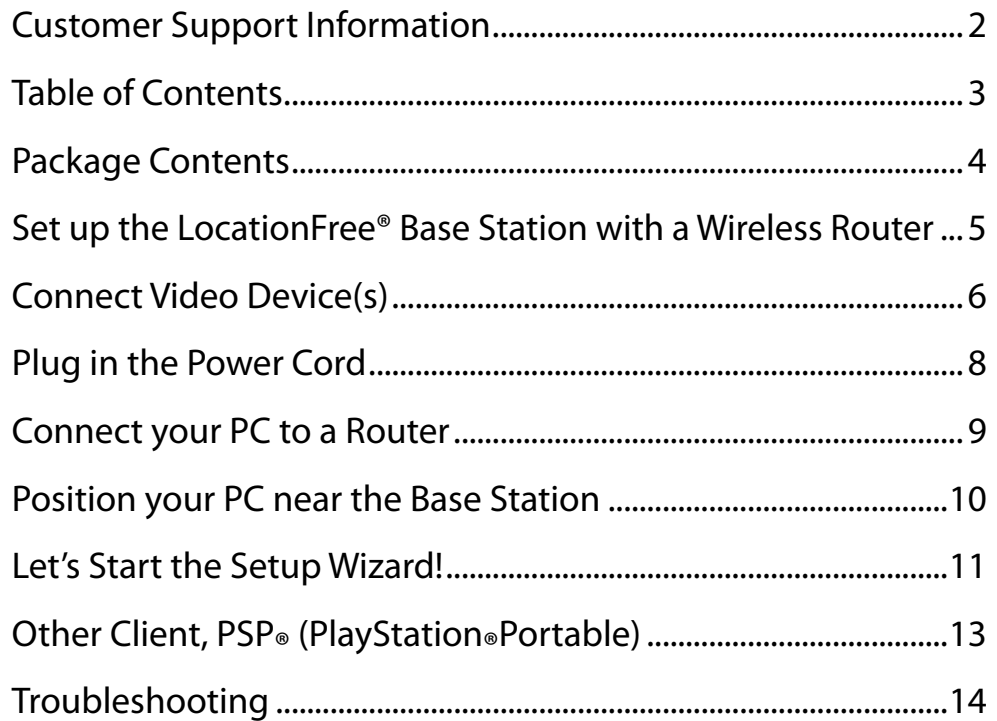

### <span id="page-3-0"></span>**Package Contents**

LF-V30 LocationFree® Base Station AC-LX1B AC adapter (Ferrite core attached) IR Blaster

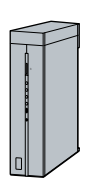

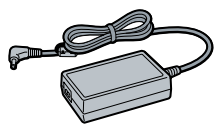

With the IR Blaster, you can control the video devices remotely on the LocationFree® Player using the on-screen remote control feature.

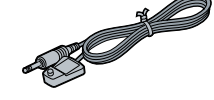

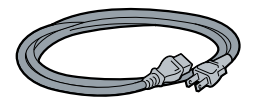

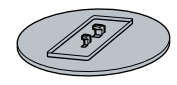

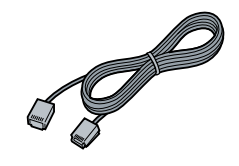

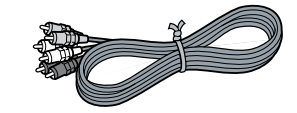

Power cord LocationFree® Base Station stand LocationFree® Player software CD-ROM

 LocationFree® Player software LFA-PC30\* \* One serial key for LocationFree® Player (supplied) is printed on the envelope in which the CD-ROM is enclosed.

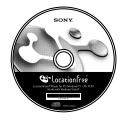

- **Base Station Operating Instructions (PDF file)**
- License (text file)
- $\Box$  LAN cable  $\Box$  AV cable  $\Box$  CSG (Quick Start Guide: This document) (device registration information included)
	- Warranty card
	- Important Notice
		- Important Safeguards
		- Dynamic DNS terms of Use Agreement
	- Important Notice to VAIO® Customers

# <span id="page-4-0"></span>**Set up the LocationFree® Base Station with a Wireless Router**

This is the setup flow for Microsoft® Windows Vista® users. For Windows® XP PC users, please skip to Page 12.

### **Attach the stand.**

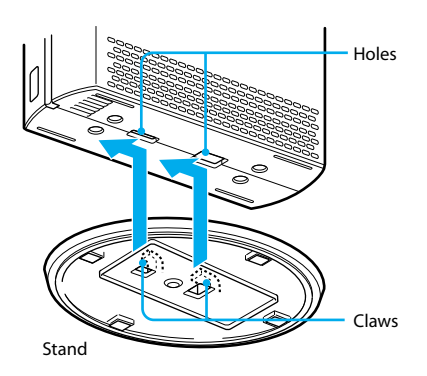

### **Position the Base Station near your video device(s).**

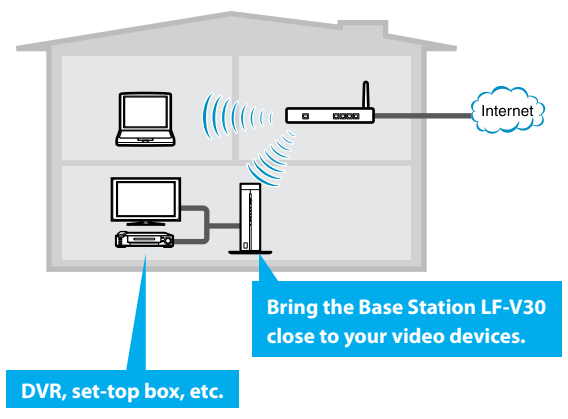

#### **Note**

For Windows® XP/desktop PC users, be sure to connect the Base Station to a router with the LAN cable temporarily  $(\mathcal{F}$  page 12).

# <span id="page-5-0"></span>**Connect Video Device(s)**

#### **Connect video devices (e.g. DVR, set-top box) to the Base Station.**

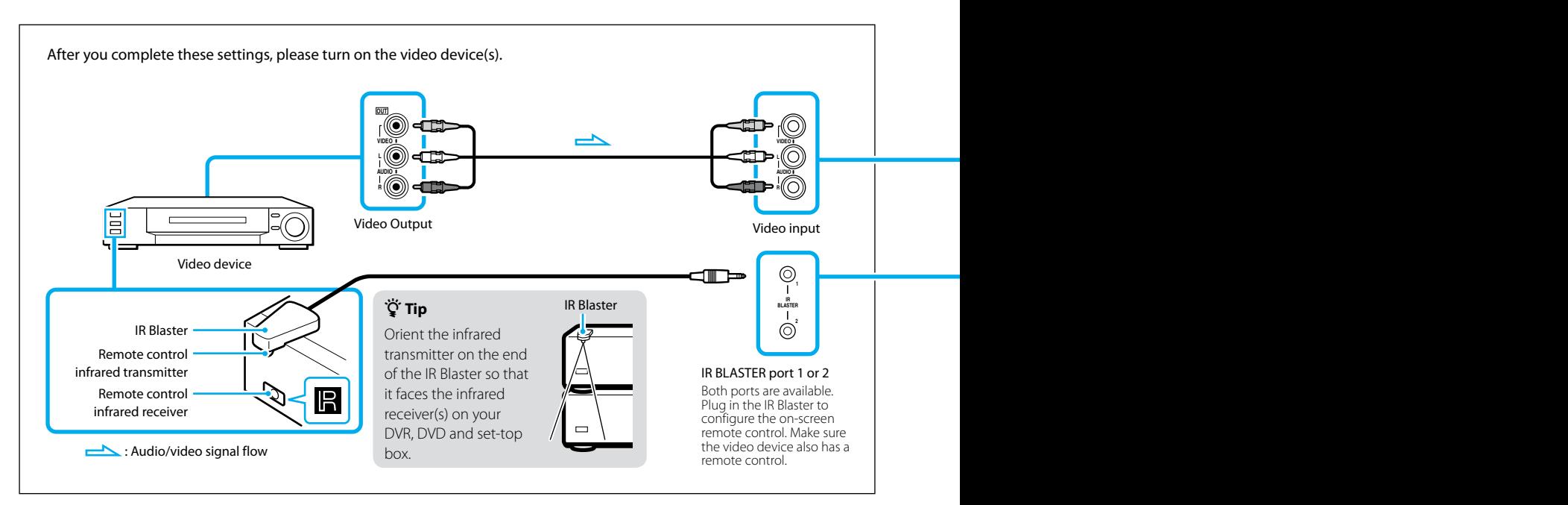

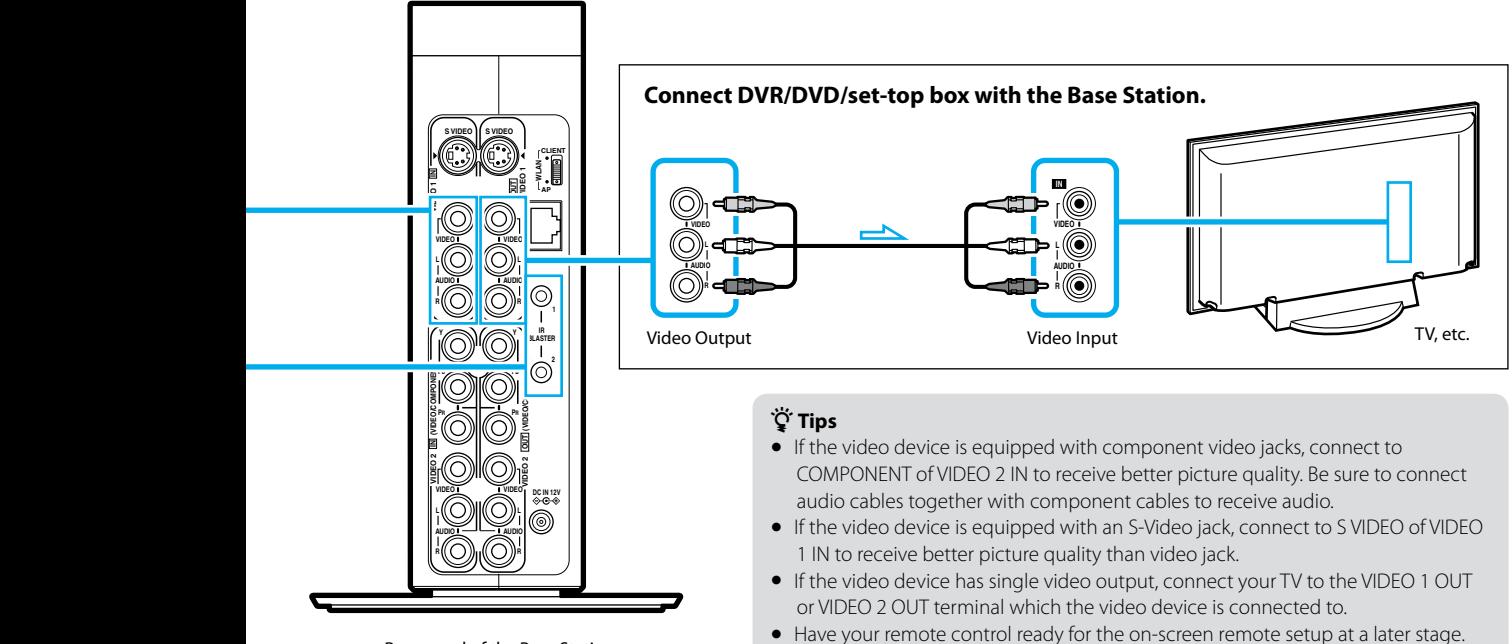

Rear panel of the Base Station

# <span id="page-7-0"></span>**Plug in the Power Cord**

### **Plug in the power cord.**

#### **Turn the POWER on.**

Be sure to have the WLAN switch set to AP.

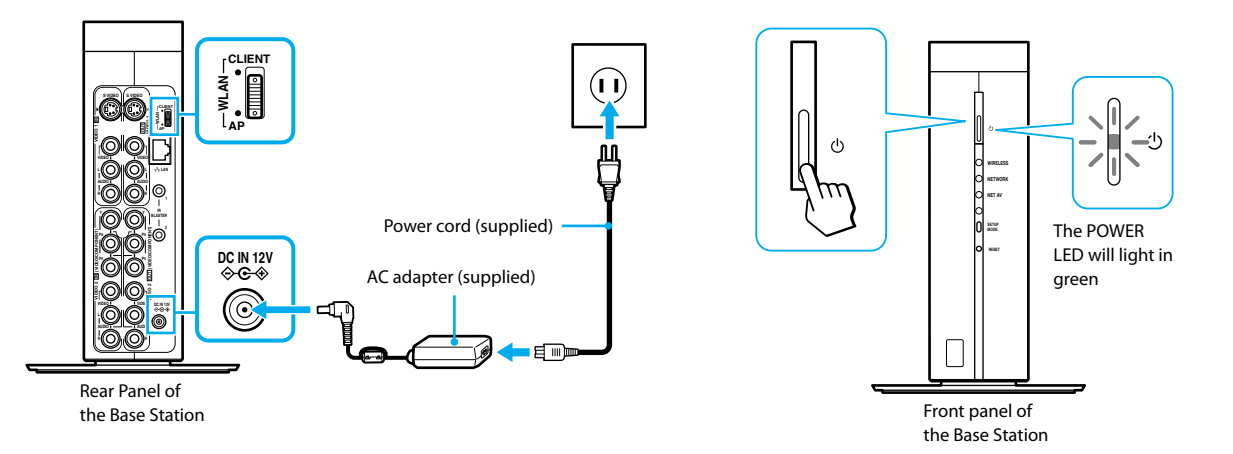

### <span id="page-8-0"></span>**Connect your PC to a Router**

### **Connect your PC to the Router.**

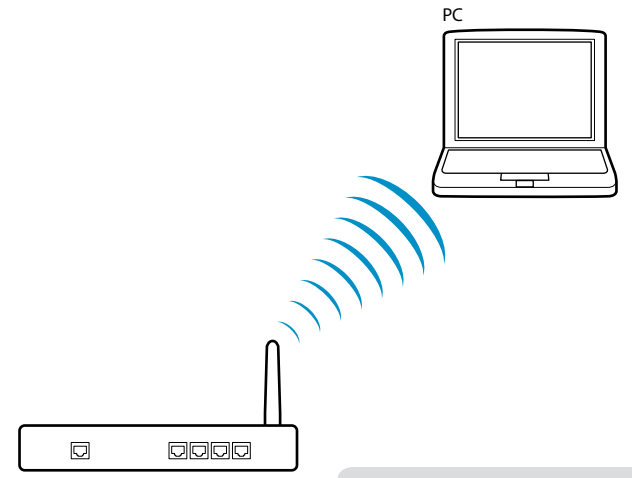

Wireless router

#### **Notes**

- If your PC is already connected to your router, please skip this step.
- Please prepare your router SSID and encryption key (as needed).
- For details about setup or registration of your router, refer to your router's operating Instructions.

### <span id="page-9-0"></span>**Position your PC near the Base Station**

**After connecting your PC to the router, position the PC near the Base Station.**

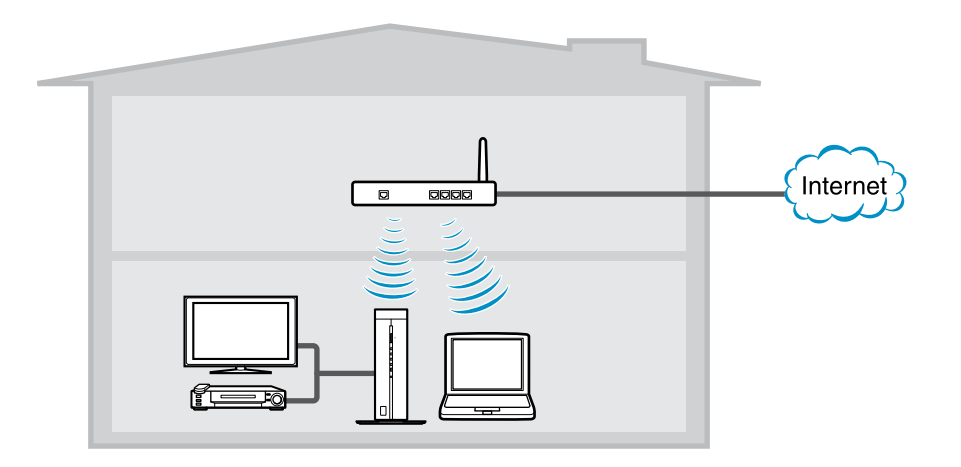

### <span id="page-10-0"></span>**Let's Start the Setup Wizard!**

**Insert the supplied CD-ROM (LFA-PC30) into the disc drive of your PC, install the LFA-PC30 LocationFree® Player software, and launch it. Follow the setup wizard.**

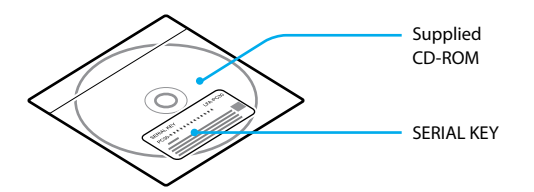

For Windows® XP/desktop PC users, see  $\mathscr F$  page 12. Be sure to connect the Base Station to a router with the LAN cable.

Setup the following contents with the setup wizard.

- PC Client registration
- Wireless mode setup
- Confirmation of the connection between the Base Station and video device.
- On-screen remote control setup
- Video streaming confirmation ("NetAV Check") for use away from home

### For the following device or software users

- Desktop PC (with no wireless function)
- Windows® XP
- Place the LF-V30 near the wireless router.
- Connect a LAN cable from the wireless router to the LAN port on the rear of the LF-V30.
- Plug the LF-V30 into a wall outlet, and turn it on.
- Turn the computer on. Make sure that it can communicate with the wireless router.
- Insert the supplied CD-ROM into the computer to install the LFA-PC30.
- Start the LFA-PC30. Follow the setup wizard.
- When prompted, unplug the LAN cable and set it aside.

This cable is no longer needed.

- Turn the LF-V30 off.
- Unplug the LF-V30 from the wall outlet.
- Place the LF-V30 near your video device(s).
- Connect your video device(s) to the LF-V30
	- ( $\mathscr{F}$  pages 6 and 7.)
- Plug the LF-V30 into a wall outlet, and turn it on.
- Follow the setup wizard and complete the setup.

#### **Note**

If your setup is unsuccessful, please see "Troubleshooting" ( $F$  page 14) or refer to the LocationFree® Base Station Operating Instructions on the supplied CD-ROM (LFA-PC30.)

# <span id="page-12-0"></span>**Other Client, PSP® (PlayStation®Portable)**

### Register PSP<sub>®</sub> with Base Station

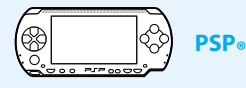

- **Upgrade the PSP® system software to the latest version.** For details on system software updates, see www.us.playstation.com/psp).
- **Turn on the WLAN switch of the PSP® system.**
- **From the Home menu, move to then select .**
- **Register your PSP® system following the on-screen instructions.**

Connect your PSP® to the same wireless router your base station is wirelessly connected to before starting the registration process. For PSP® setup details, see www.us.playstation.com/psp.

#### **Q**<sup>Tips</sup>

- For details about advanced settings and usage, please refer to the Operating Instructions of your PC or PSP® system.
- For details about setup or registration of other client device, refer to the operating Instructions of those devices.

# <span id="page-13-0"></span>**Troubleshooting**

### Using LocationFree® Player Help

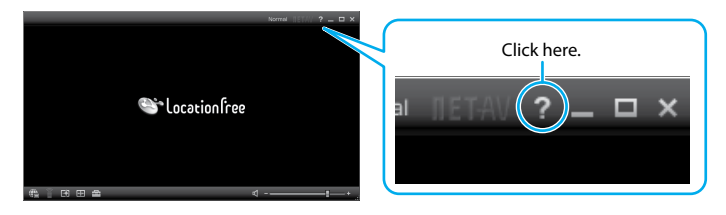

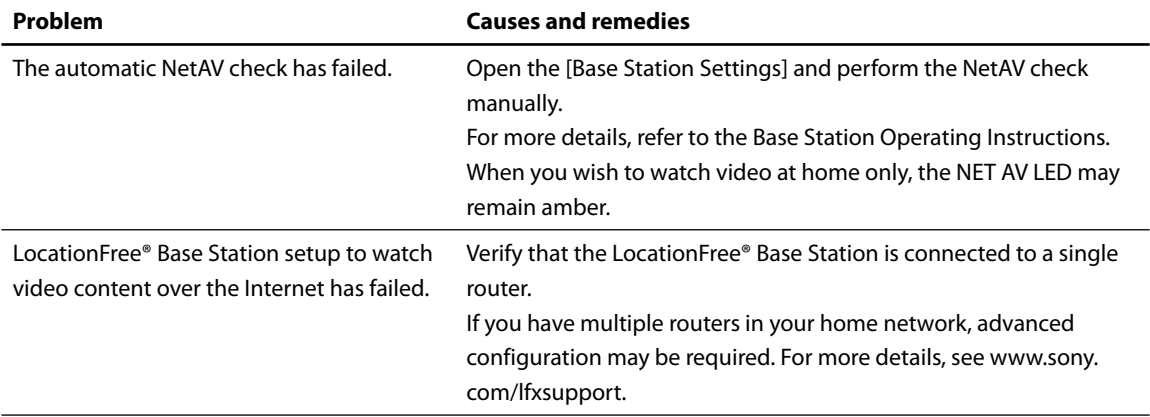

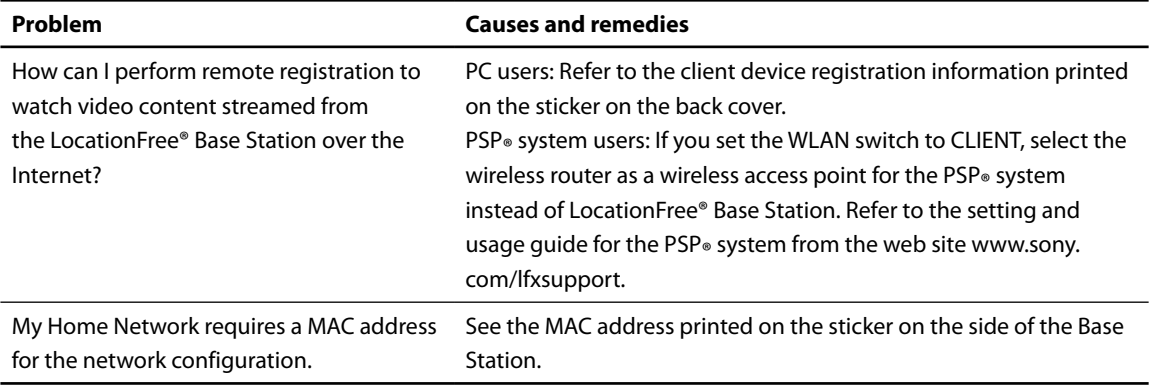

#### **Note**

Please be sure to handle the information, which is necessary for registering your client device(s) to the LocationFree® Base Station, with care. Disclosing such information to stranger(s) may result in allowing them to register their client device(s) without your permission.

Sony, LocationFree, VAIO, and their respective logos are either registered trademarks or trademarks of Sony Corporation.

"PlayStation" is a registered trademark and "PSP" is a trademark of Sony Computer Entertainment Inc.

Microsoft, Windows, Windows Vista and the Windows logo are trademarks or registered trademarks of Microsoft Corporation in the United States and/ or other countries.

All other company names and product names mentioned here may be the trademarks or registered trademarks of their respective companies.

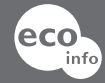

**Printed on 70% or more recycled paper using VOC (Volatile Organic Compound) -free vegetable oil based ink.**

**LocationFree® Customer Support 1-866-925-SONY(7669)- U.S. & Canada (English only)**